# **EE 5 Technical Product Profile**

## **JAVA-EE-NW 7.2**

# **Third-Party Software Product Certification**

## **based on the**

## **SAP NetWeaver Composition Environment (CE) 7.2**

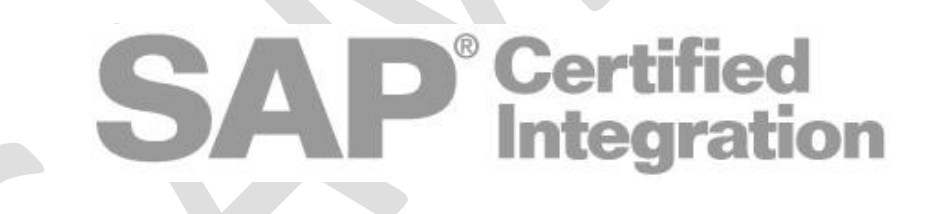

© Copyright 2010 SAP AG. All rights reserved.

- **NO PART OF THIS PUBLICATION MAY BE REPRODUCED OR TRANSMITTED IN ANY FORM OR FOR ANY PURPOSE WITHOUT THE EXPRESS PERMISSION OF SAP AG. THE INFORMATION CONTAINED HEREIN MAY BE CHANGED WITHOUT PRIOR NOTICE.**
- **SOME SOFTWARE PRODUCTS MARKETED BY SAP AG AND ITS DISTRIBUTORS CONTAIN PROPRIETARY SOFTWARE COMPONENTS OF OTHER SOFTWARE VENDORS.**
- **MICROSOFT, WINDOWS, OUTLOOK, AND POWERPOINT ARE REGISTERED TRADEMARKS OF MICROSOFT CORPORATION.**
- **IBM, DB2, DB2 UNIVERSAL DATABASE, OS/2, PARALLEL SYSPLEX, MVS/ESA, AIX, S/390, AS/400, OS/390, OS/400, ISERIES, PSERIES, XSERIES, ZSERIES, Z/OS, AFP, INTELLIGENT MINER, WEBSPHERE, NETFINITY, TIVOLI, AND INFORMIX ARE TRADEMARKS OR REGISTERED TRADEMARKS OF IBM CORPORATION IN THE UNITED STATES AND/OR OTHER COUNTRIES.**
- $\blacksquare$  ORACLE IS A REGISTERED TRADEMARK OF ORACLE CORPORATION.
- **UNIX, X/OPEN, OSF/1, AND MOTIF ARE REGISTERED TRADEMARKS OF THE OPEN GROUP.**
- **CITRIX, ICA, PROGRAM NEIGHBORHOOD, METAFRAME, WINFRAME, VIDEOFRAME, AND MULTIWIN ARE TRADEMARKS OR REGISTERED TRADEMARKS OF CITRIX SYSTEMS, INC.**
- **HTML, XML, XHTML AND W3C ARE TRADEMARKS OR REGISTERED TRADEMARKS OF W3C®, WORLD WIDE WEB CONSORTIUM, MASSACHUSETTS INSTITUTE OF TECHNOLOGY.**
- **JAVA IS A REGISTERED TRADEMARK OF SUN MICROSYSTEMS, INC.**
- **JAVASCRIPT IS A REGISTERED TRADEMARK OF SUN MICROSYSTEMS, INC., USED UNDER LICENSE FOR TECHNOLOGY INVENTED AND IMPLEMENTED BY NETSCAPE.**
- **MAXDB IS A TRADEMARK OF MYSQL AB, SWEDEN.**
- **SAP, R/3, MYSAP, MYSAP.COM, XAPPS, XAPP, SAP NETWEAVER AND OTHER SAP PRODUCTS AND SERVICES MENTIONED HEREIN AS WELL AS THEIR RESPECTIVE LOGOS ARE TRADEMARKS OR REGISTERED TRADEMARKS OF SAP AG IN GERMANY AND IN SEVERAL OTHER COUNTRIES ALL OVER THE WORLD. ALL OTHER PRODUCT AND SERVICE NAMES MENTIONED ARE THE TRADEMARKS OF THEIR RESPECTIVE COMPANIES. DATA CONTAINED IN THIS DOCUMENT SERVES INFORMATIONAL PURPOSES ONLY. NATIONAL PRODUCT SPECIFICATIONS MAY VARY.**
- **THESE MATERIALS ARE SUBJECT TO CHANGE WITHOUT NOTICE. THESE MATERIALS ARE PROVIDED BY SAP AG AND ITS AFFILIATED COMPANIES ("SAP GROUP") FOR INFORMATIONAL PURPOSES ONLY, WITHOUT REPRESENTATION OR WARRANTY OF ANY KIND, AND SAP GROUP SHALL NOT BE LIABLE FOR ERRORS OR OMISSIONS WITH RESPECT TO THE MATERIALS. THE ONLY WARRANTIES FOR SAP GROUP PRODUCTS AND SERVICES ARE THOSE THAT ARE SET FORTH IN THE EXPRESS WARRANTY STATEMENTS ACCOMPANYING SUCH PRODUCTS AND SERVICES, IF ANY. NOTHING HEREIN SHOULD BE CONSTRUED AS CONSTITUTING AN ADDITIONAL WARRANTY.**

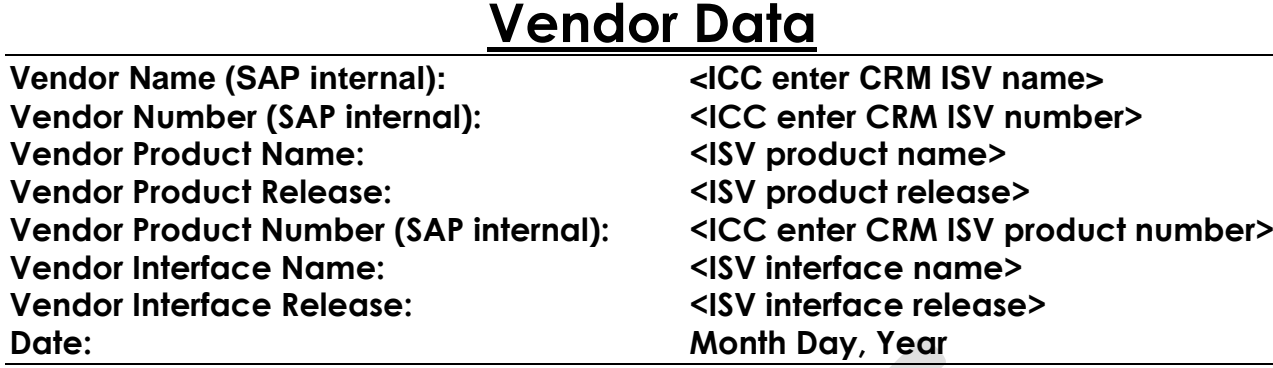

**SAP ICC JAVA-EE-NW 7.2 Technical Product Profile October 2010 Version 1.0 3**

#### **Please answer the following questions in the column to the right before you start.**

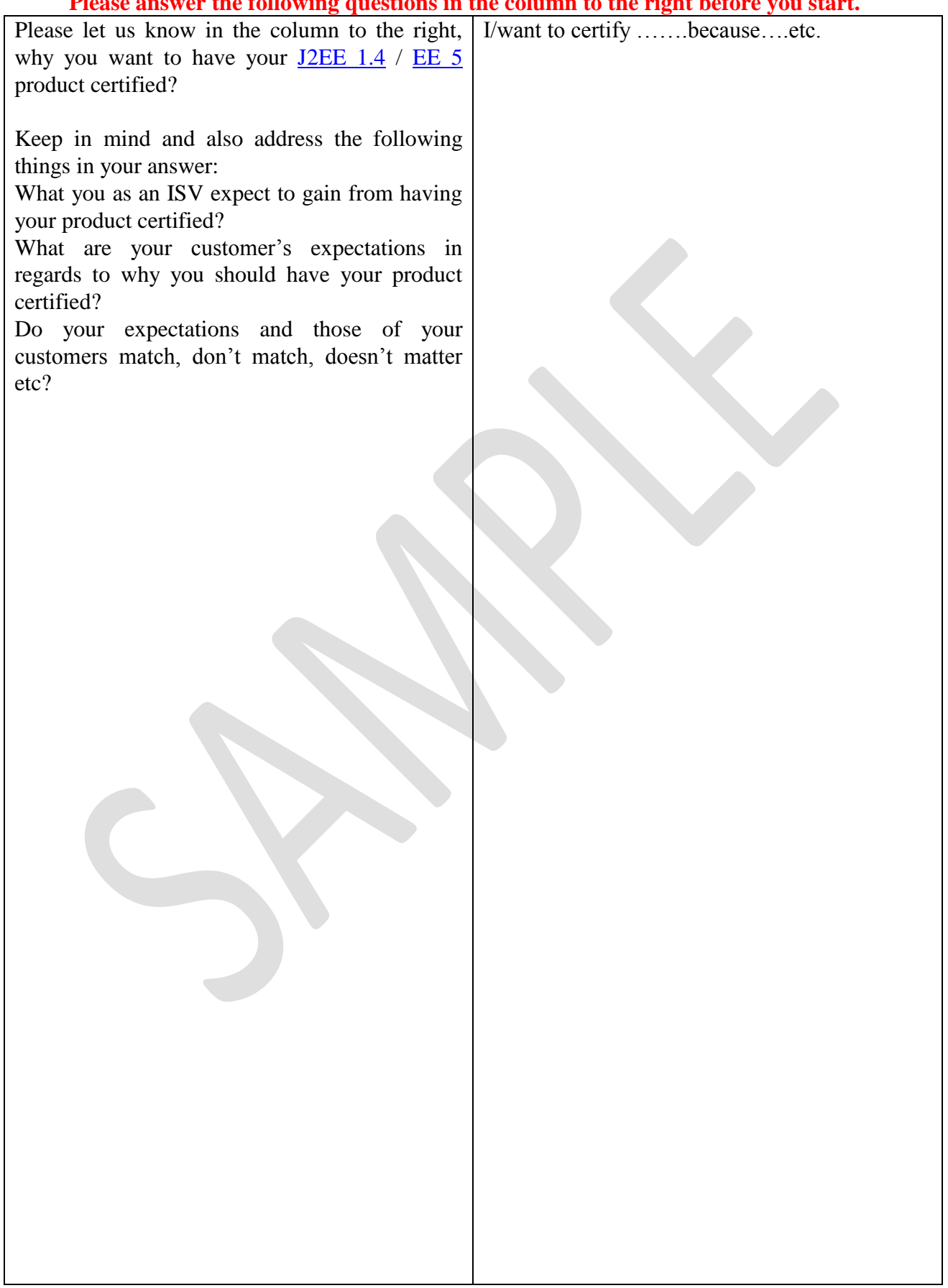

## **EE 5 Technical Product Profile. Why is it needed?**

The purpose of this document is to get an overview of your technical system and your EE 5 product and software component(s). Please fill in all information properly, in order to speed up your certification work. This document will be used by your designated integration consultant before and during the certification. The document below is divided into two sections called

- 1) **EE 5 Technical System Information** contains information about your hardware and software (operating system, database, SAP EE 5 server, SAP NetWeaver Developer Studio, SAP licensing etc.)
- 2) **EE 5 Product Information** contains information about the following:
	- a) your EE 5 application (EE 5 specification adherence/conformance)
	- b) EE 5 SAP JVM
	- c) description of your EE 5 application components (product and software, such as JAR and WAR files)
	- d) descriptor files if needed
	- e) configuration needed within the SAP EE 5 environment for your EE 5 application to work
	- f) EAR file name and description
	- g) whether or not your application supports clustering, failover, load balancing etc.

As of SAP NetWeaver CE 7.2, at least one SAP NetWeaver Developer User license per developer in your team will be mandatory in order to go through the certification process. Upon request, SAP can check if your company already has purchased named developer user licenses before you begin with your integration work.

Having the proper development environment installed before, during, and after successful deployment certification enables you to support your product running on the SAP NetWeaver CE 7.2 platform and also entitles you to have access to the SAP support infrastructure.

SAP support can be used to resolve technical issues encountered within SAP software or to obtain newer SAP support package stacks as they become available. For example, when you purchase a SAP NetWeaver Developer User license, you will:

- 1) Have access to the SAP support portal on the [SAP Service Marketplace.](http://service.sap.com/) For example, in the SAP Support Portal, SAP customers can obtain their software via download, and also have access to other important information related to SAP software.
- 2) Request a [development name space](http://service.sap.com/namespaces) for your Java development.
- 3) Have access to valuable information regarding [SAP SLD](http://help.sap.com/saphelp_nwce72/helpdata/en/48/c46505095735b6e10000000a42189d/content.htm) (SAP System Landscape Directory).
- 4) Have access to SAP supported software covered under your license agreement.
- 5) Have access to SAP support packages as they become available.
- 6) Have access to SAP notes (they help you to analyze and solve technical problems).
- 7) Have the capability to open up a trouble ticket and submit it to SAP support in order to resolve SAP errors.
- 8) Have access to information regarding the SAP Service- [and Support Infrastructure.](http://service.sap.com/support-infrastructure)

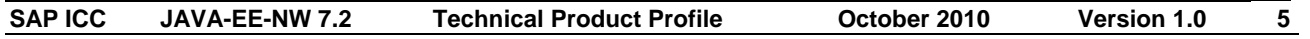

# **EE 5 Technical System Information**

#### **License Check:**

Please provide below the information in regards to your SAP development license. You obtain this information from the server which has your SAP NetWeaver CE 7.2 Application Server Java™ EE 5 Edition installed.

*First*, please record in the table below your server's host name (the machine which has your **64 bit (!)** SAP NetWeaver CE 7.2 Application Server Java™ EE 5 Edition installed), the operating- and database system name and version used to start the SAP NetWeaver CE 7.2 Application Server Java™ EE 5 Edition, the number and name of CPU's and the amount of RAM (physical memory of the server) the server has. Also, record the SAP Installation Number according to the results of your license check.

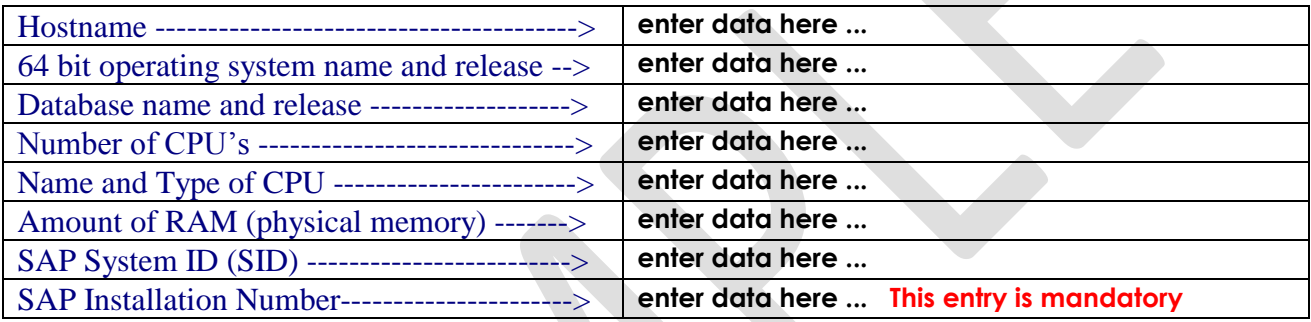

**Second**, for certification purposes, and in order to determine if you have the correct license installed, you will have to use the [SAP NetWeaver Administrator \(NWA\)](http://help.sap.com/saphelp_nwce72/helpdata/en/49/49b19720cc3b5be10000000a42189b/content.htm) tool in order to view and locate the license information.

**1.** Within your browser, enter http://<yourservername>:port/nwa. For example, if you have a hostname called wdfd00156398a and are using the default port of 50000, and then the URL syntax would be http://wdfd00156398a:50000**/**nwa. On the Welcome page as depicted below, enter a User ID and Password. Normally, the User ID is "Administrator" and the Password is the master password which you supplied during the SAP NetWeaver CE 7.2 installation.

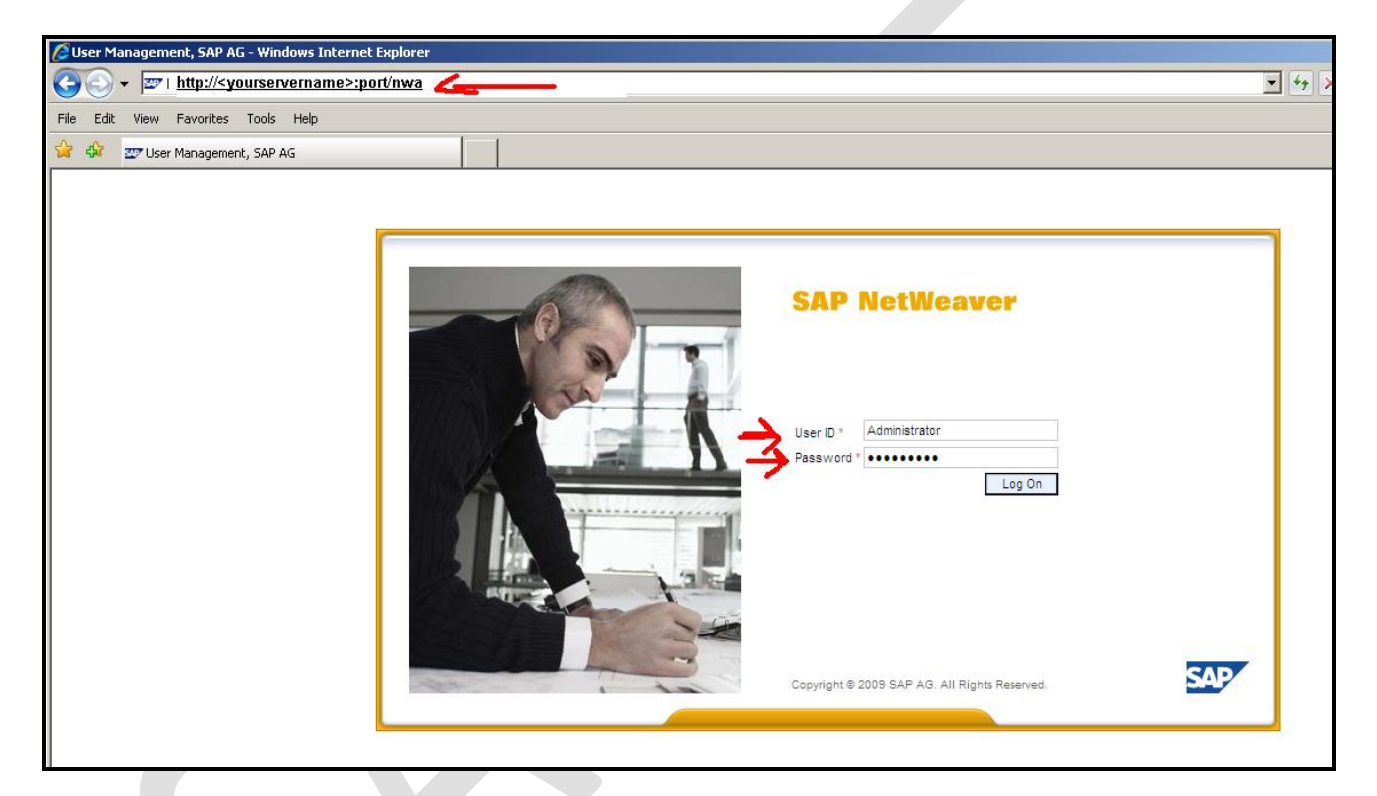

### **2. Select Configuration Management and then the Infrastructure tab as depicted below.**

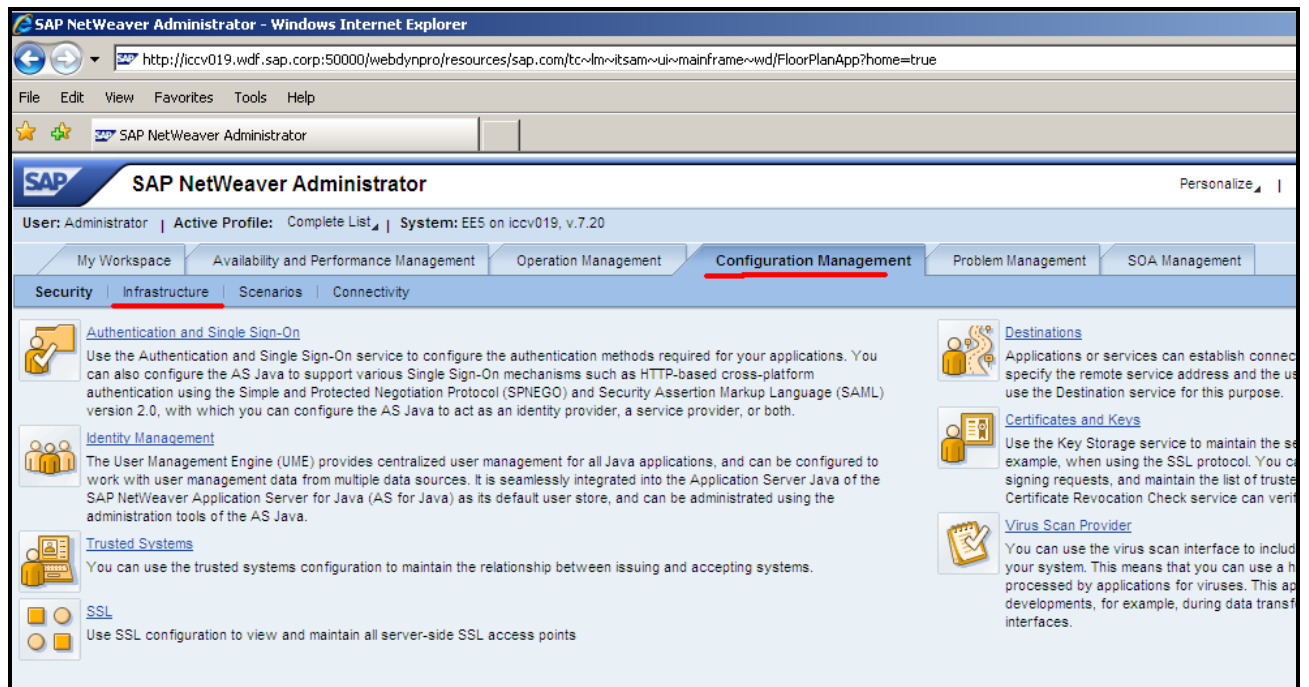

### **3. Select on the Infrastructure page Licenses as depicted below.**

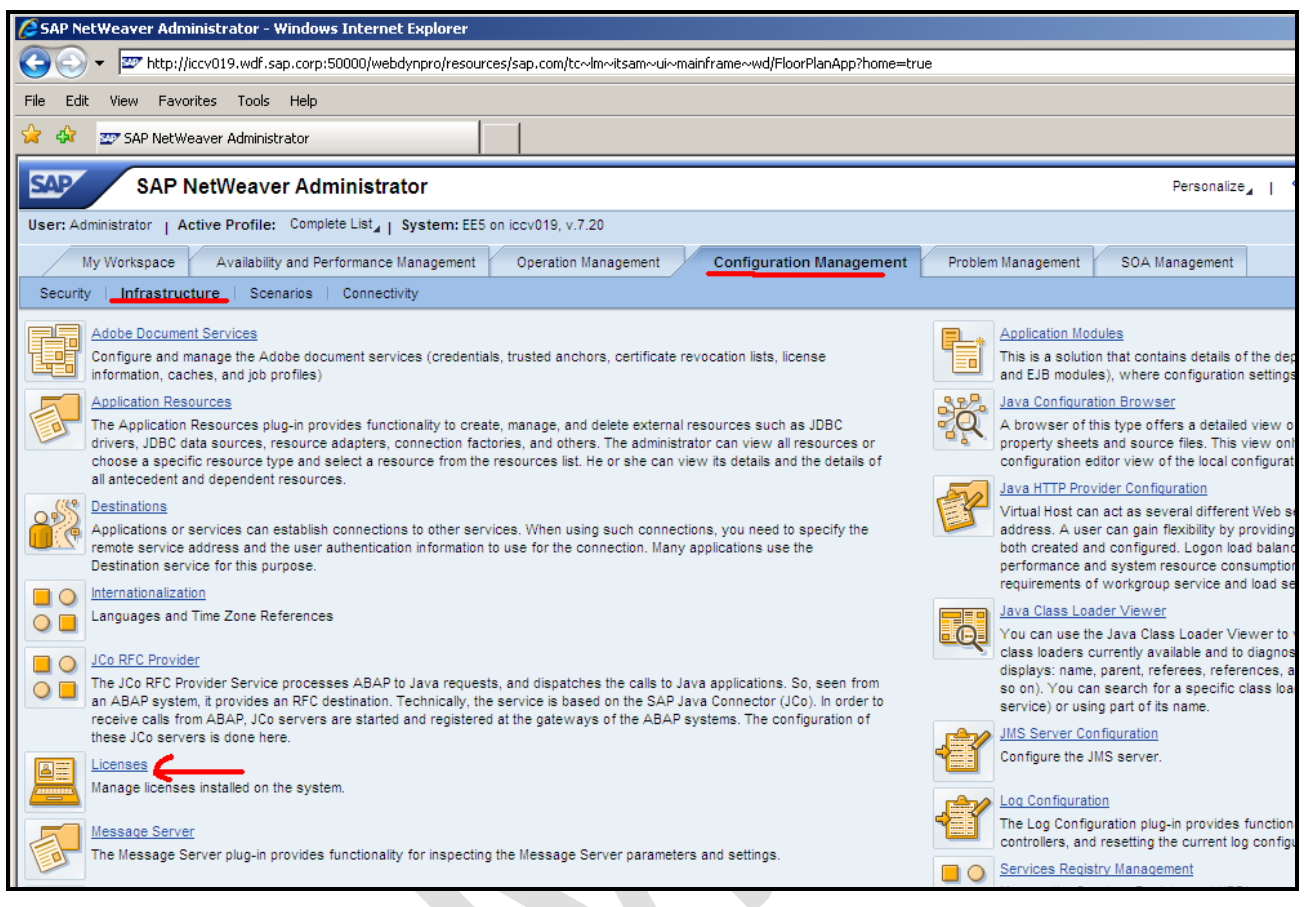

**4. The results (Licenses: Java Licenses) by selecting Licenses as described in number 3 above should then look something like the figure depicted below. COPY YOUR LICENSE INFORMATION IN SCREENSHOT FORMAT INTO NUMBER 5 BELOW.**

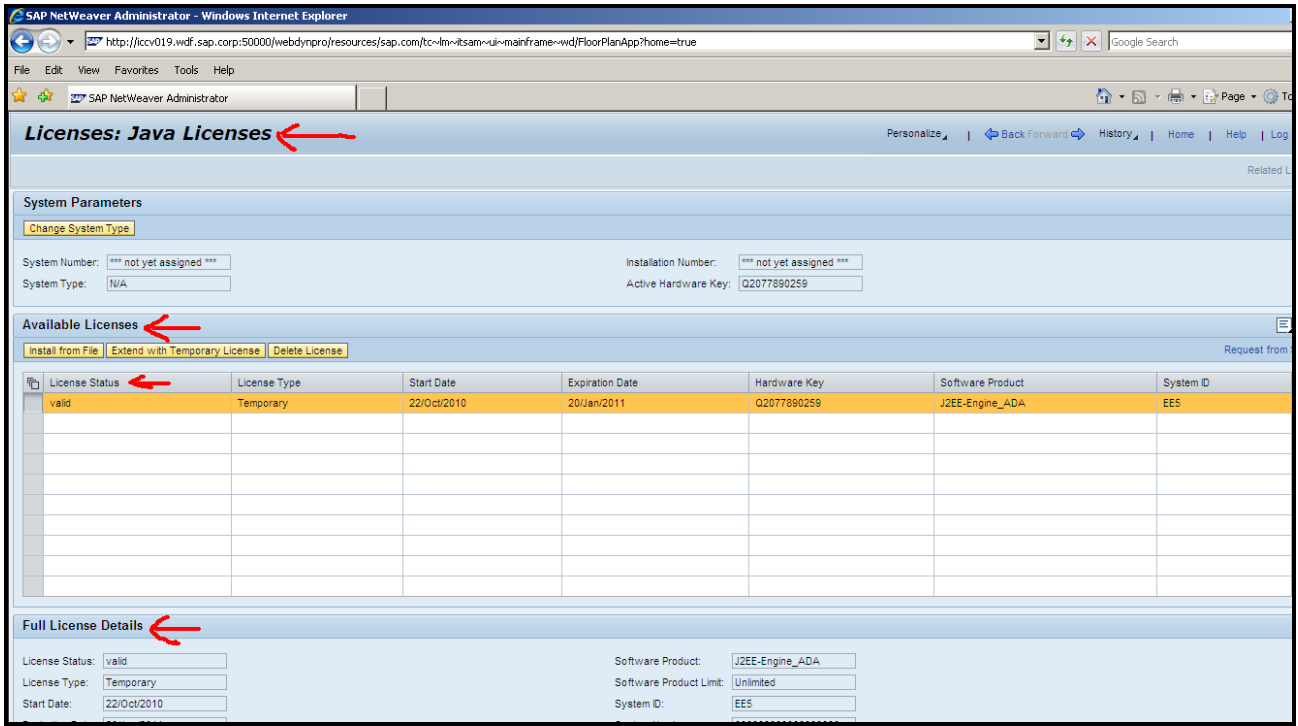

**5. Copy your license information below as explained in number 4 above.**

**SAP ICC** JAVA-EE-NW 7.2 Technical Product Profile October 2010 Version 1.0 11

#### **System Information Check:**

Please provide information below in regards to your installed SAP NetWeaver CE 7.2 Application Server Java™ EE 5 Edition. **Remember, SAP support package 2 (SP2) or higher is needed in order to certify your product**.

You obtain this information using the **config** tool (filename is configtool.bat when SAP NetWeaver CE 7.2 is installed on a Windows 64 bit operating system). For example, in the figure depicted below, the config tool is located under the folder (D):\usr\sap\EE5\J00\j2ee\configtool.

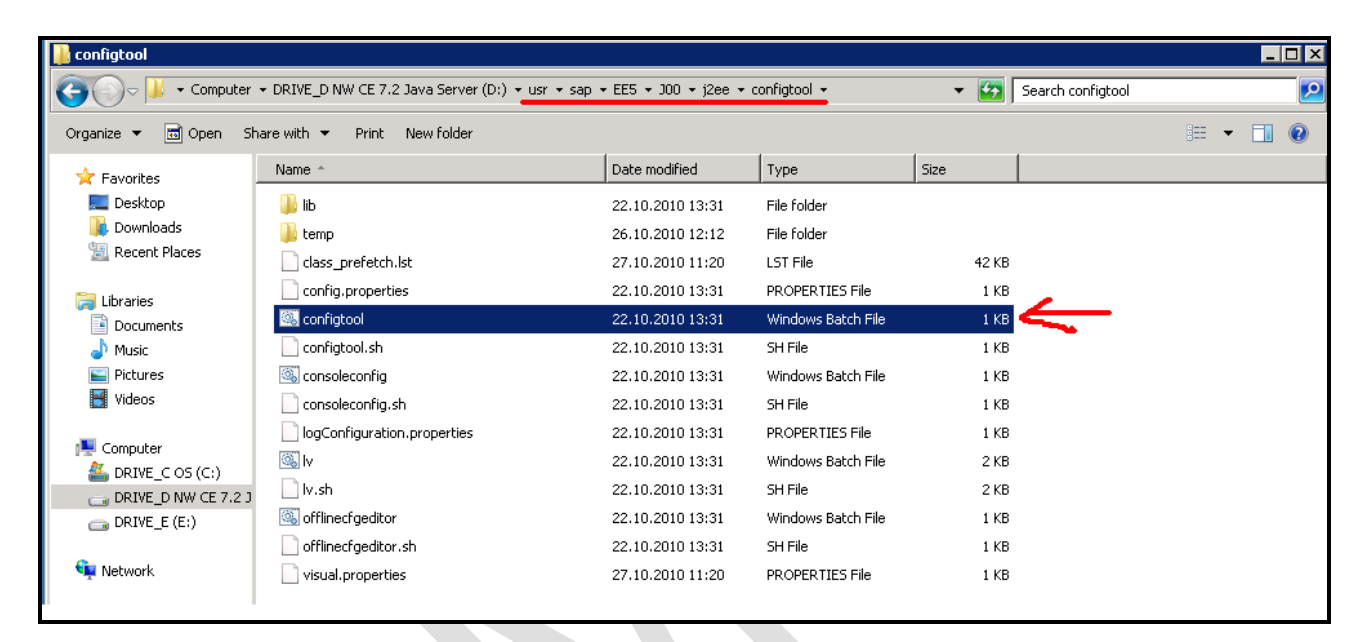

Once you start the config tool, provide us with the "Instance Profile" and then with the "Help -> About" information as depicted in the sample figures below (don't worry about the comments written in red, they are just a description of what we are looking for). **Replace the examples below,**  with a screenshot of your "Instance Profile" and also the "Help -> About" information.

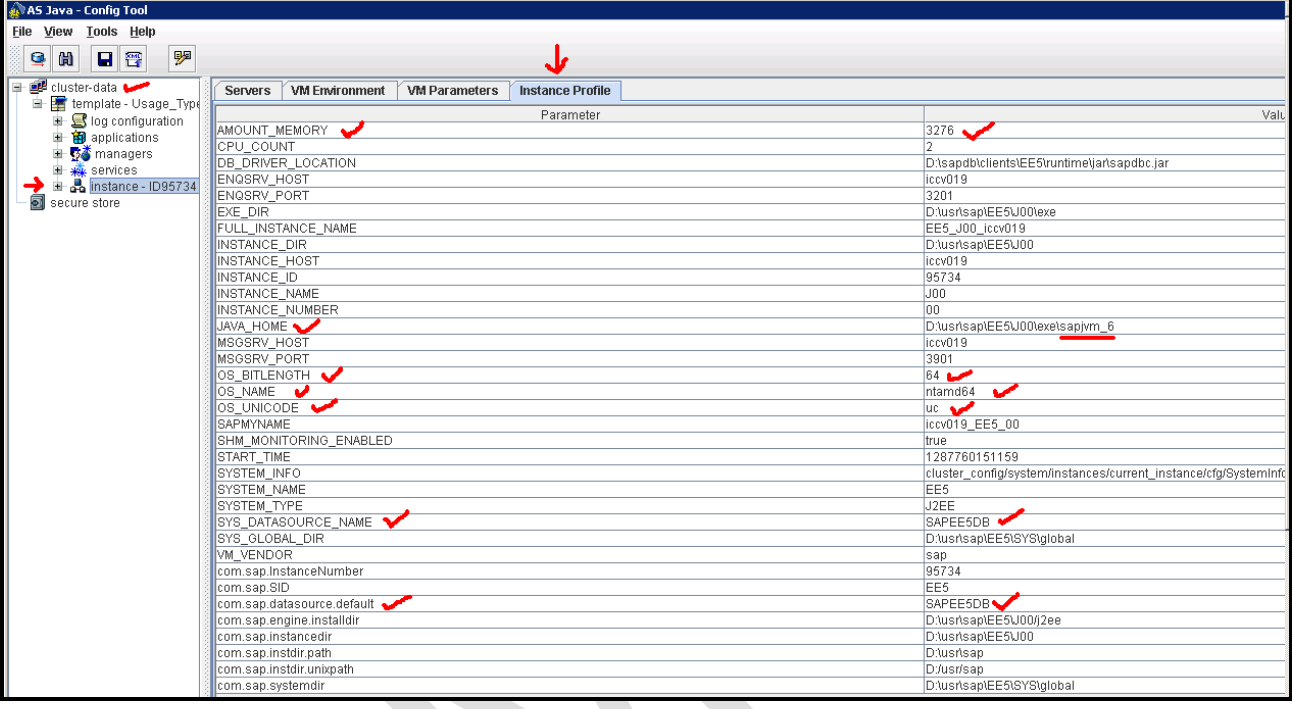

At first how you can retrieve the information for the "Instance Profile":

**SAP-AG**

Next is the "Help -> About" dialog:

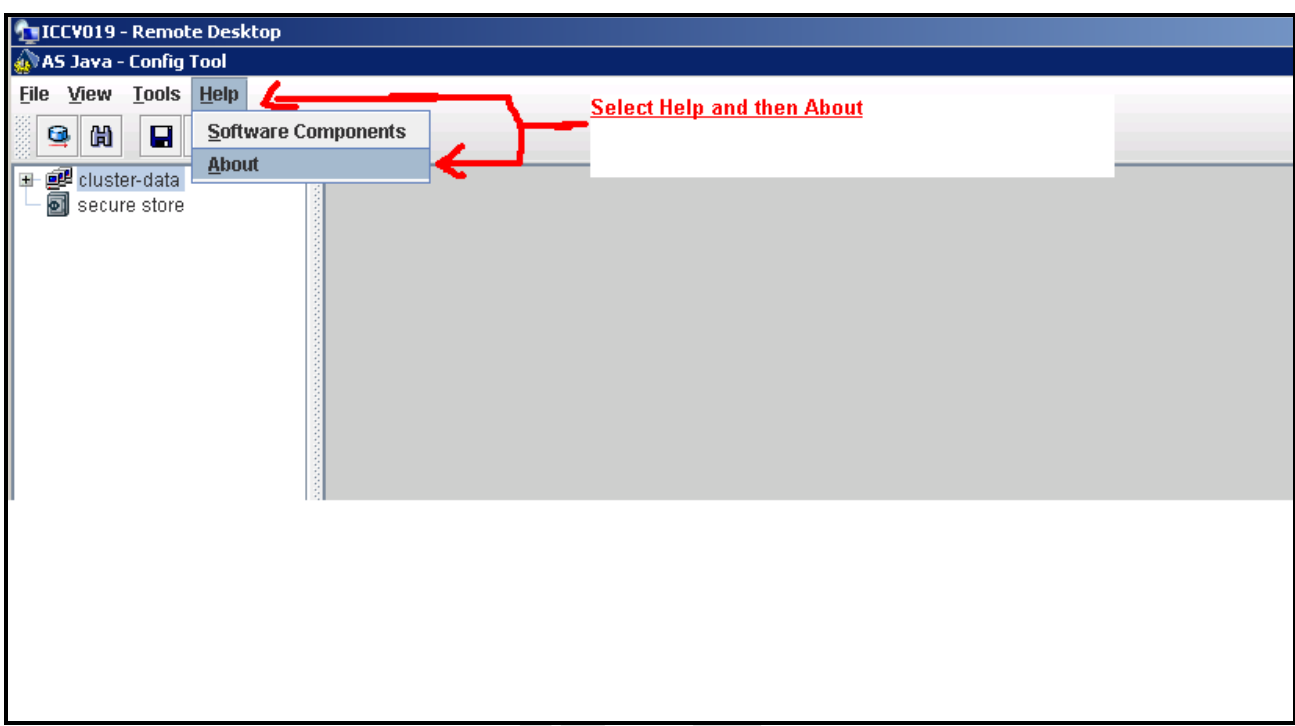

**SAP ICC** JAVA-EE-NW 7.2 Technical Product Profile October 2010 Version 1.0 14

In the About dialog select the tab "Software components" to gain the information about the Service level:

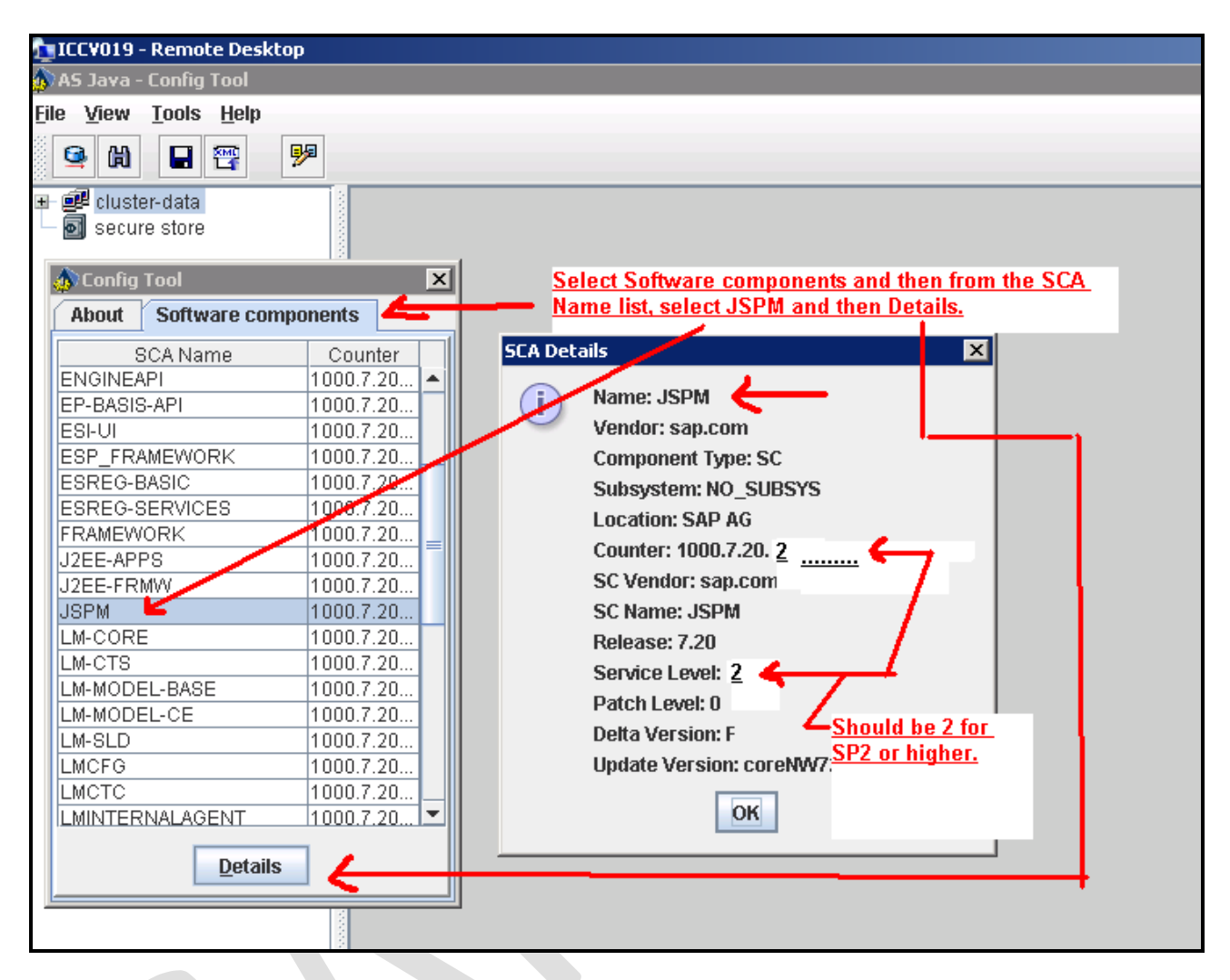

# **EE 5 Product Information**

Please provide information below in regards to your J2EE / EE 5 application.

In the left hand column you are asked a question which you must answer in English in the right hand column.

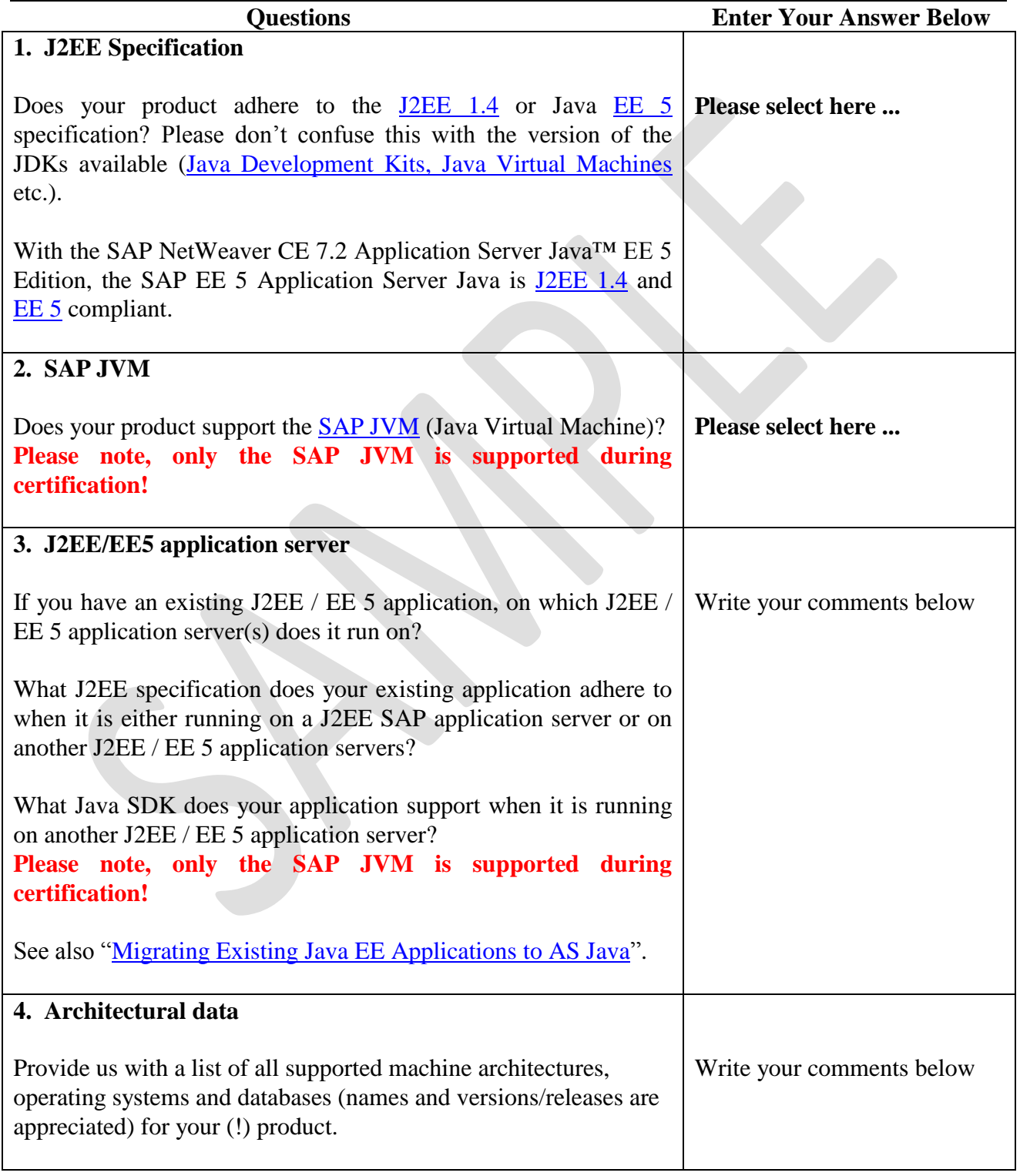

**SAP ICC** JAVA-EE-NW 7.2 Technical Product Profile October 2010 Version 1.0 16

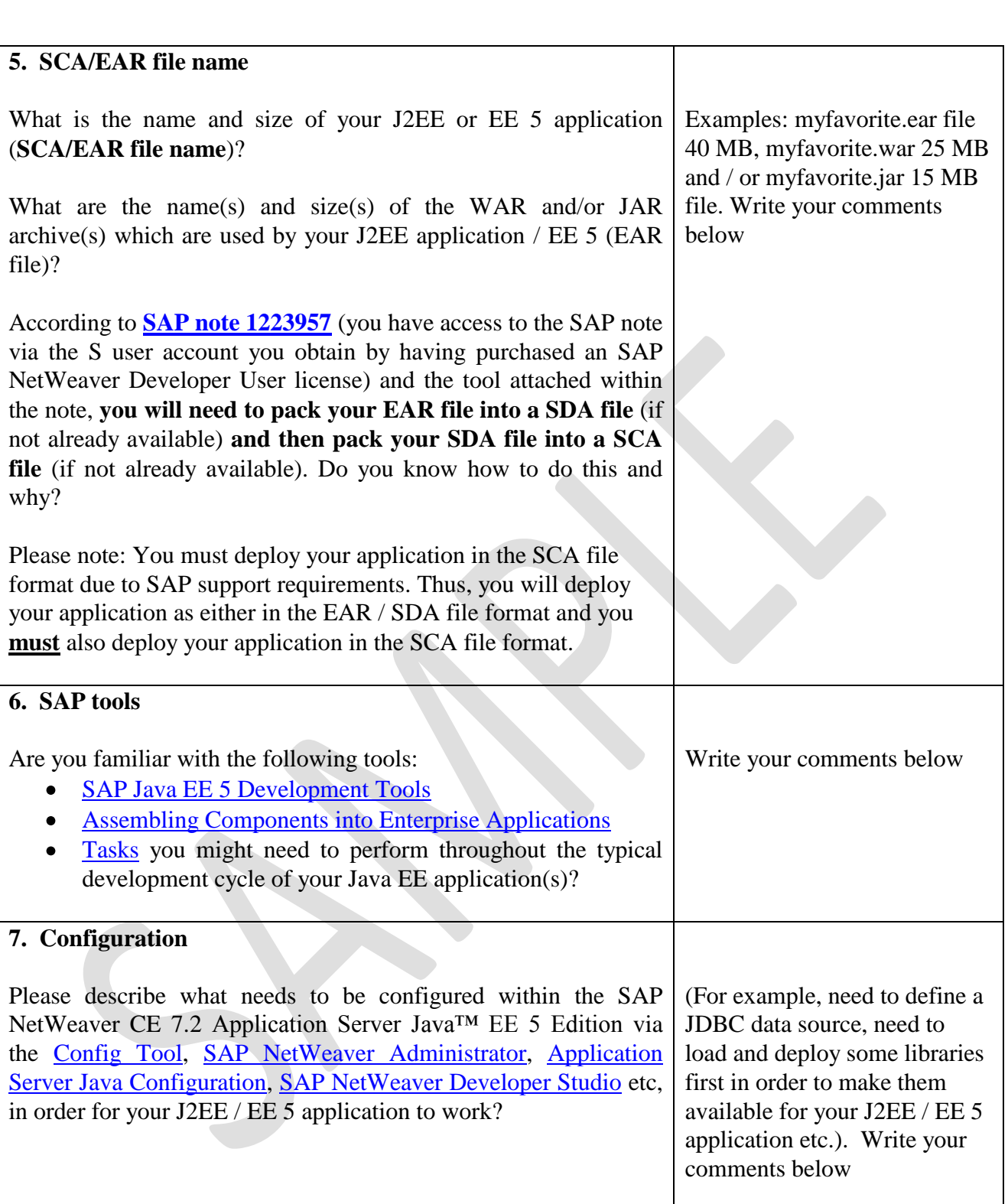

**SAP-AG**

## **8. Third-party software** Does your J2EE / EE 5 application **make use of any other thirdparty software products/tools** in order for your application to work properly? If yes, please list the name(s), version(s)/release(s) etc. For example, your J2EE / EE 5 application, when it is deployed and started, makes use of a third-party product called xyz with release 1.0 which you obtained from company xyz. You successfully passed **JAVA-EE-NW 7.2** certification. Five months later, company xyz brings out a new release for the product called xyz, for example 1.5, which includes a lot of new functionality. You elect / need to use the third party product xyz with the new release 1.5 in order for your certified product to work. If this is the case, then you would need to recertify your product if it makes use of the product xyz based on release 1.5! Write your comments below

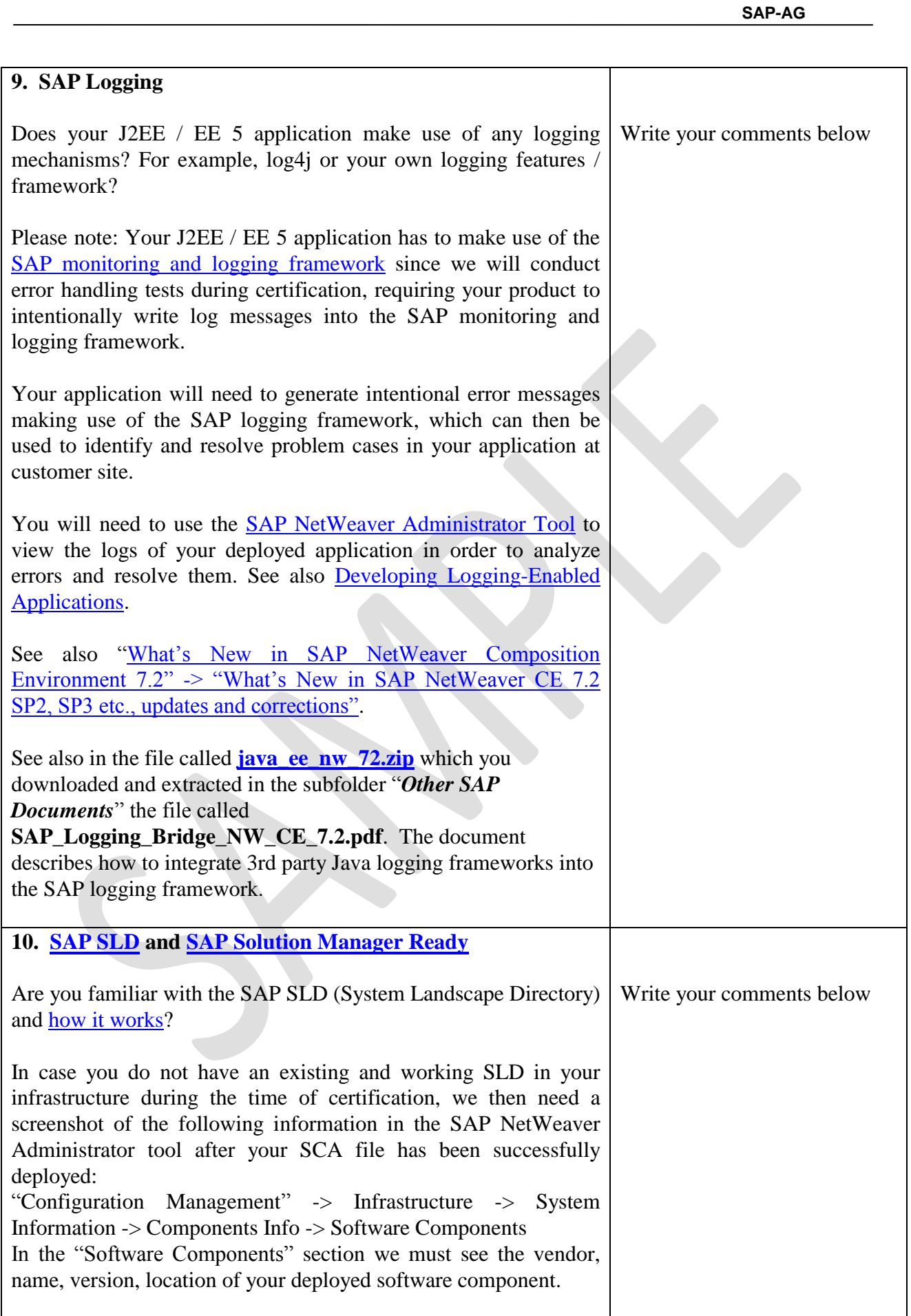

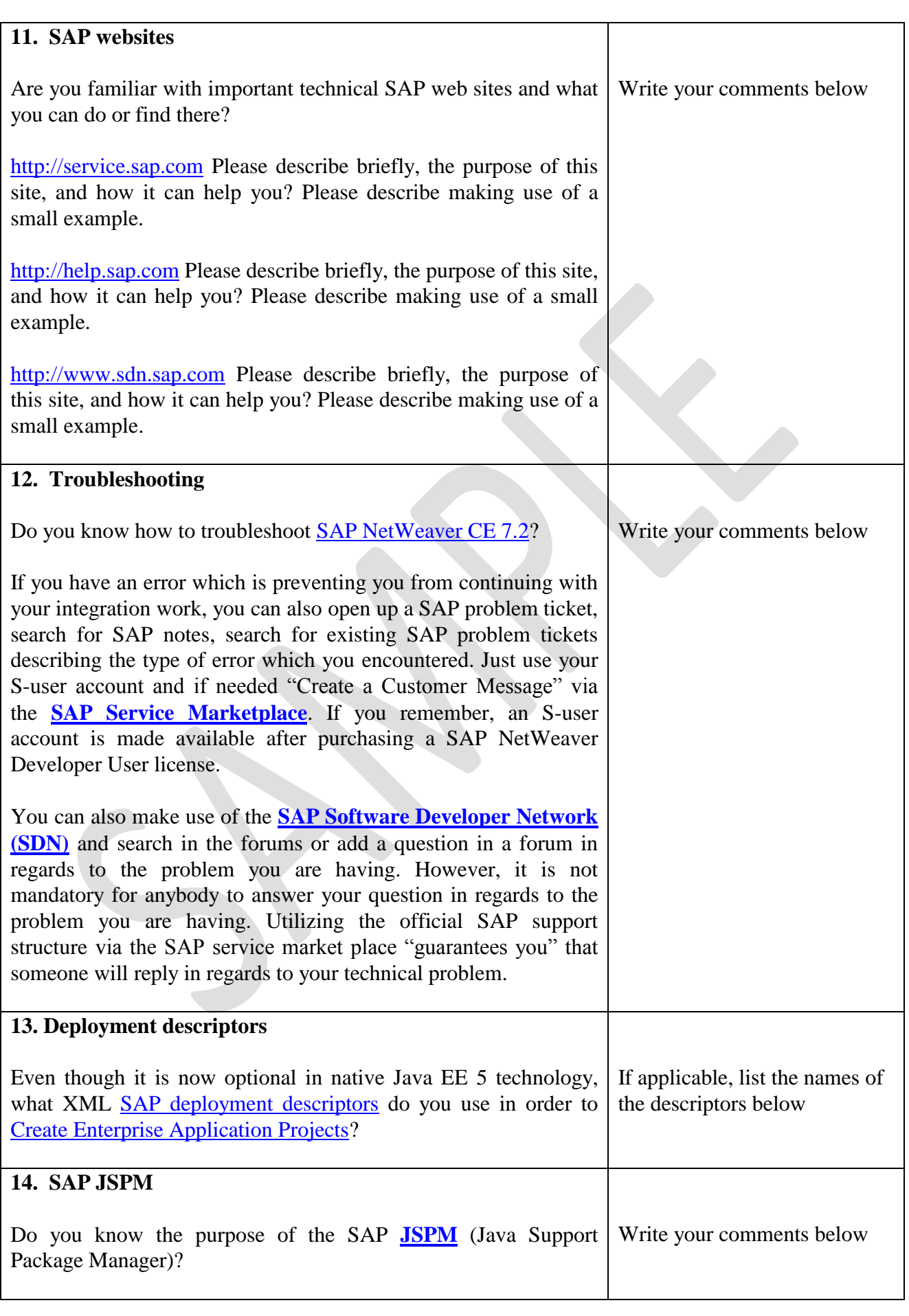

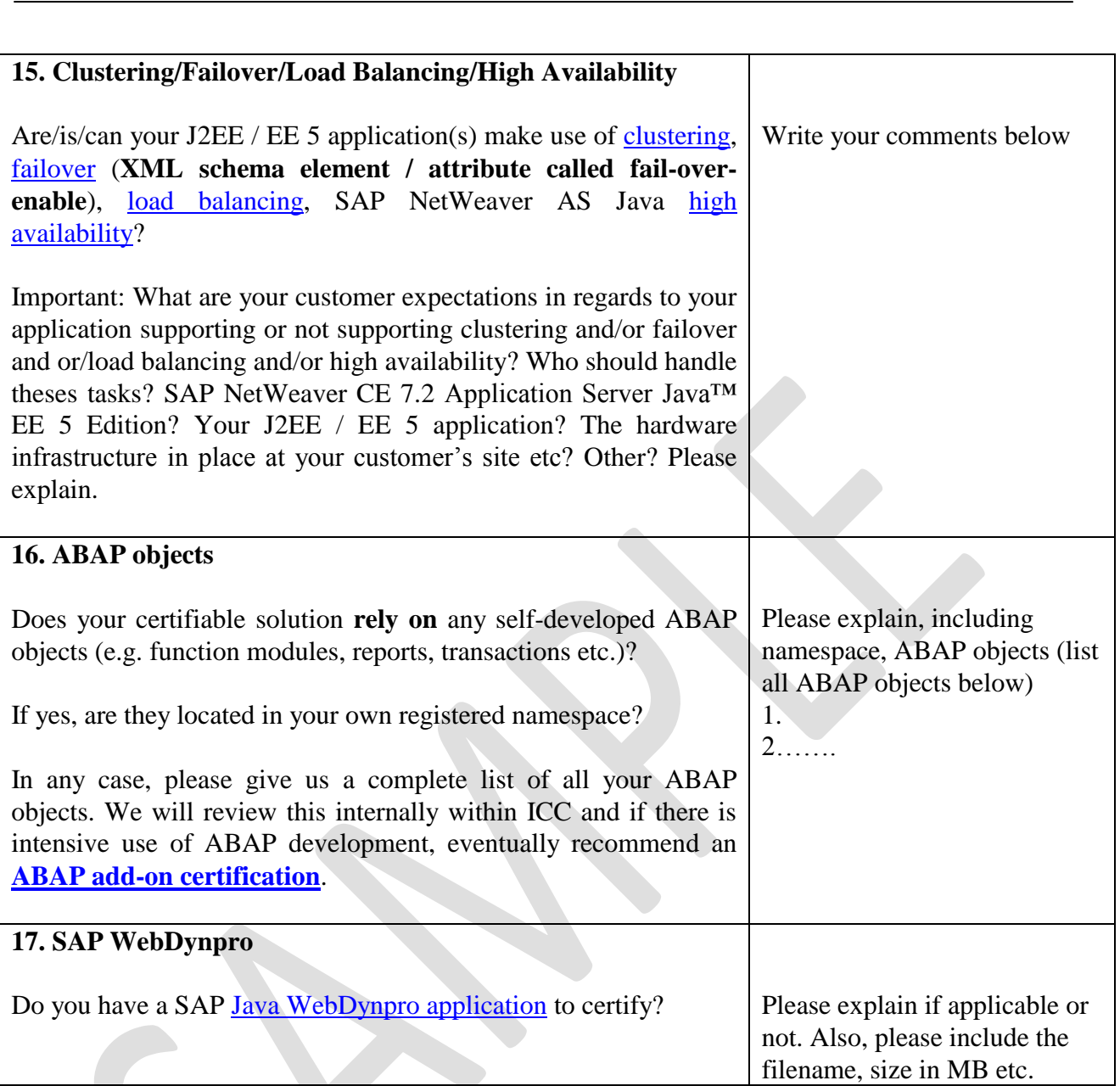

**SAP-AG**

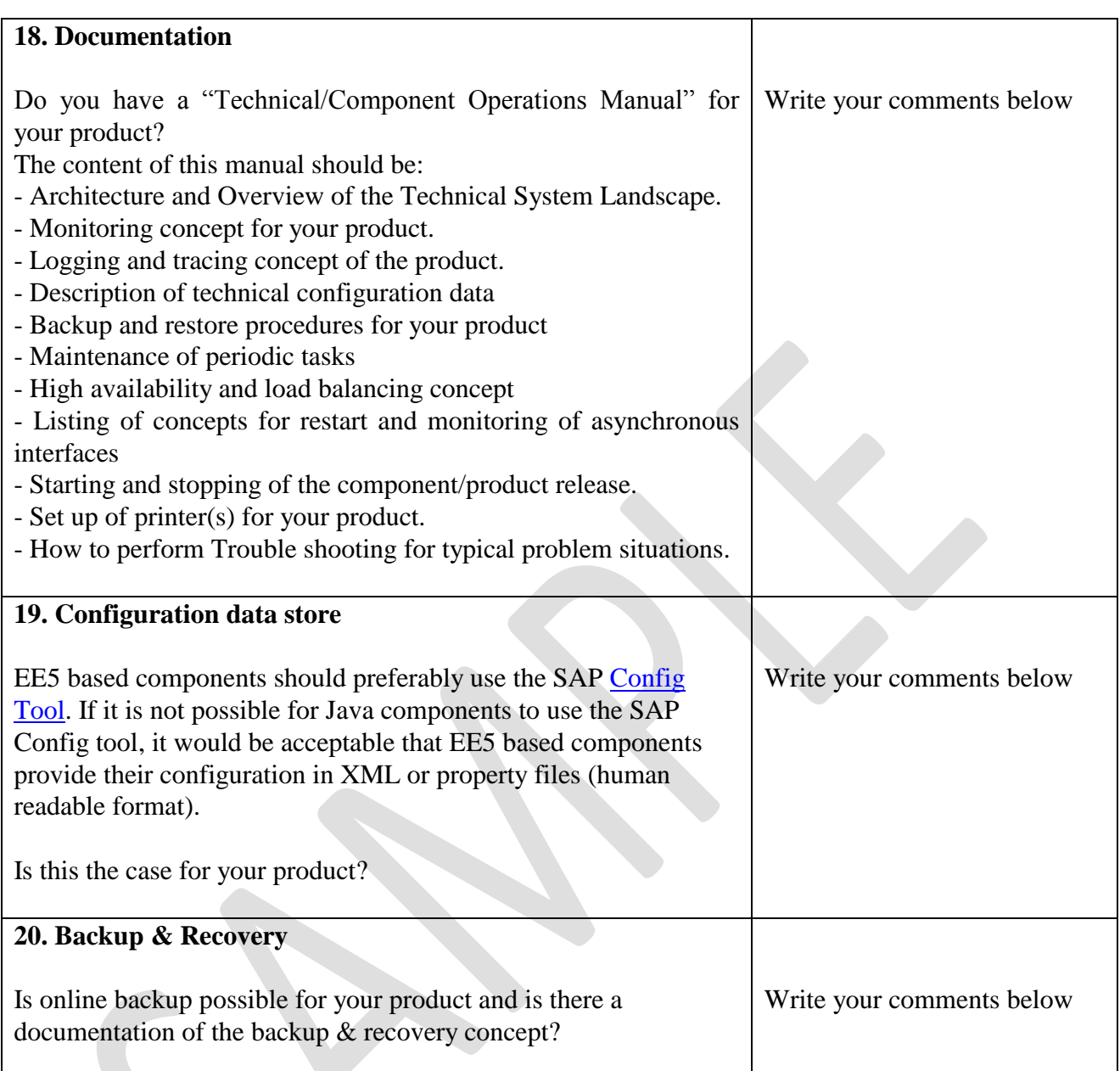

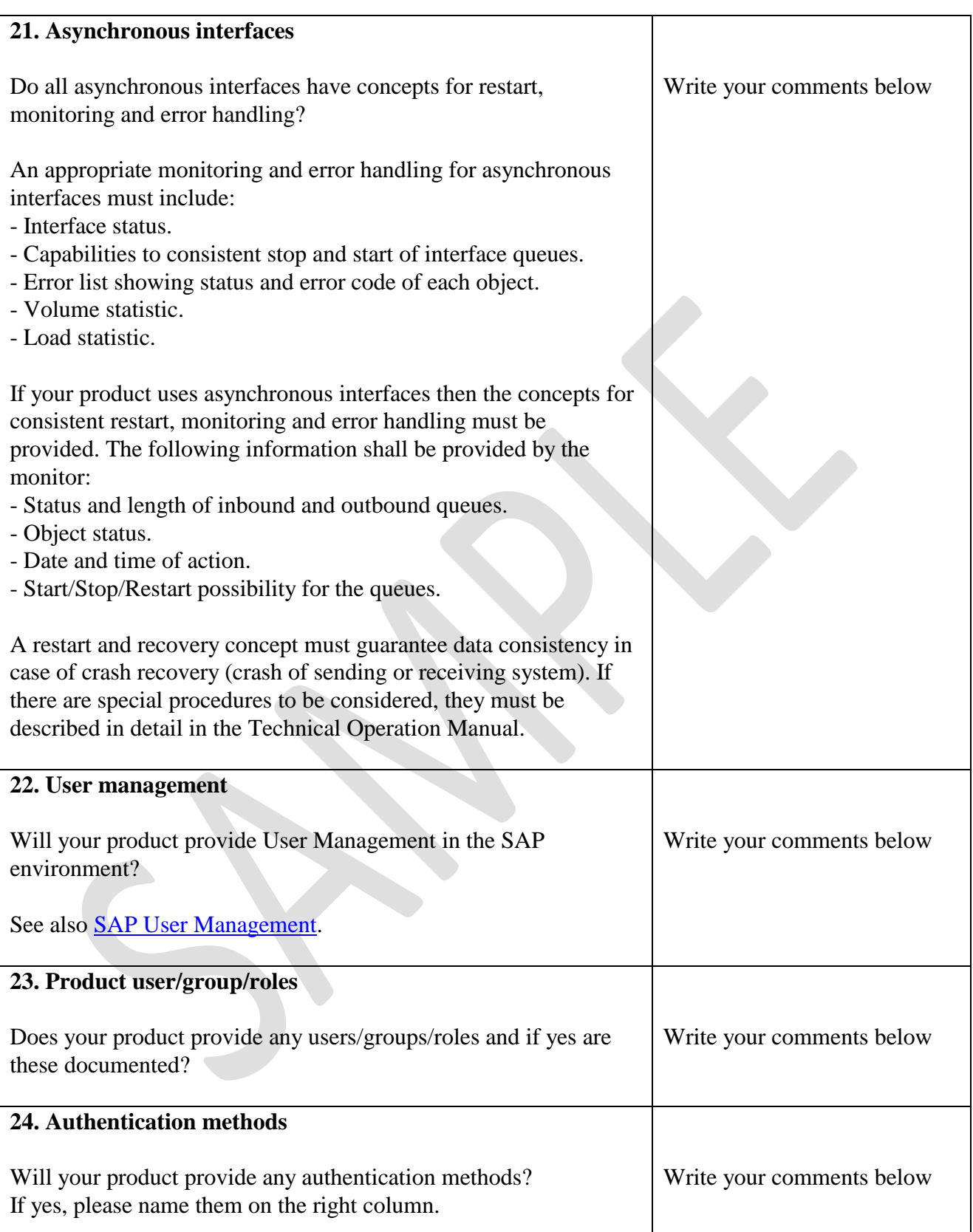

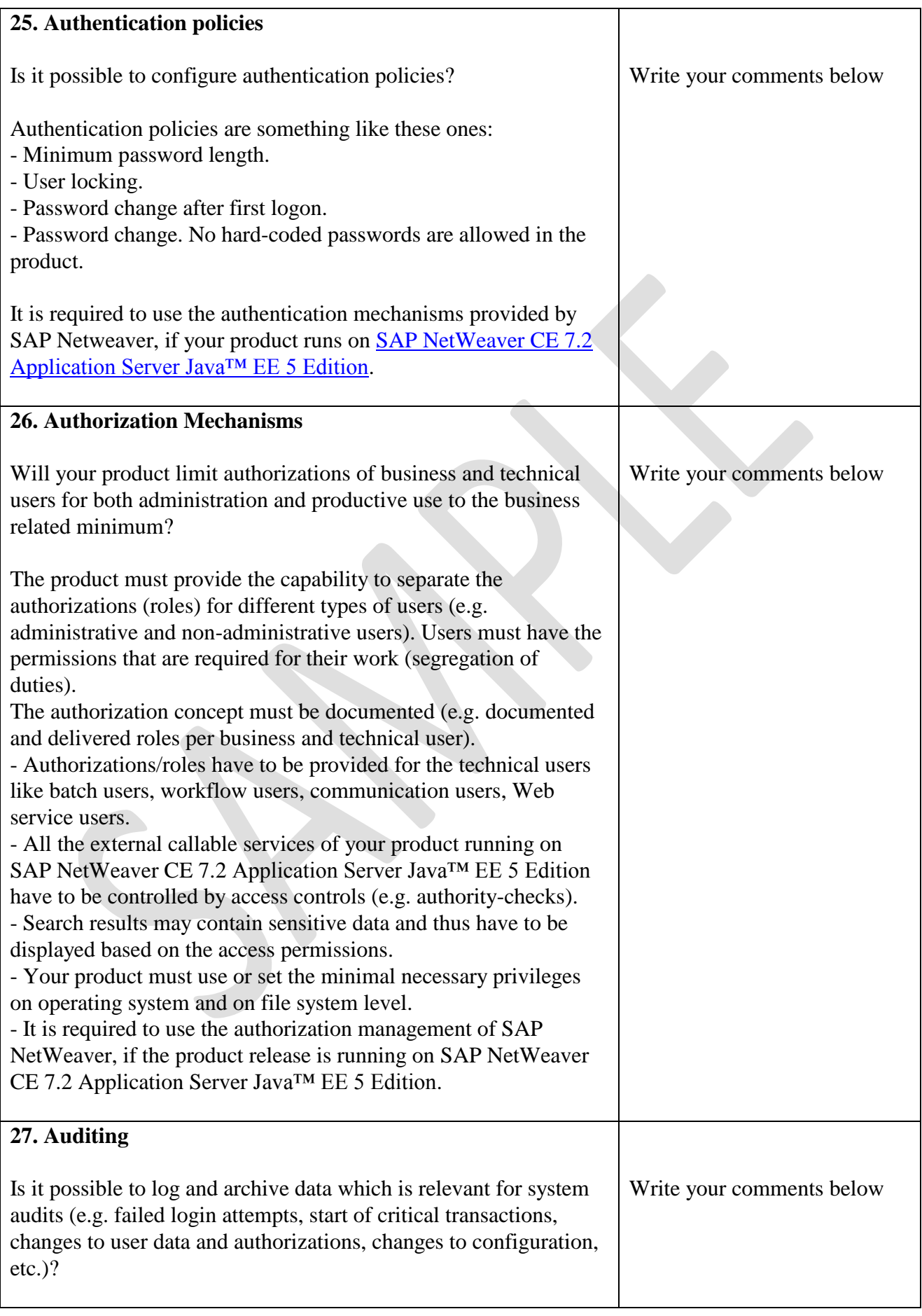

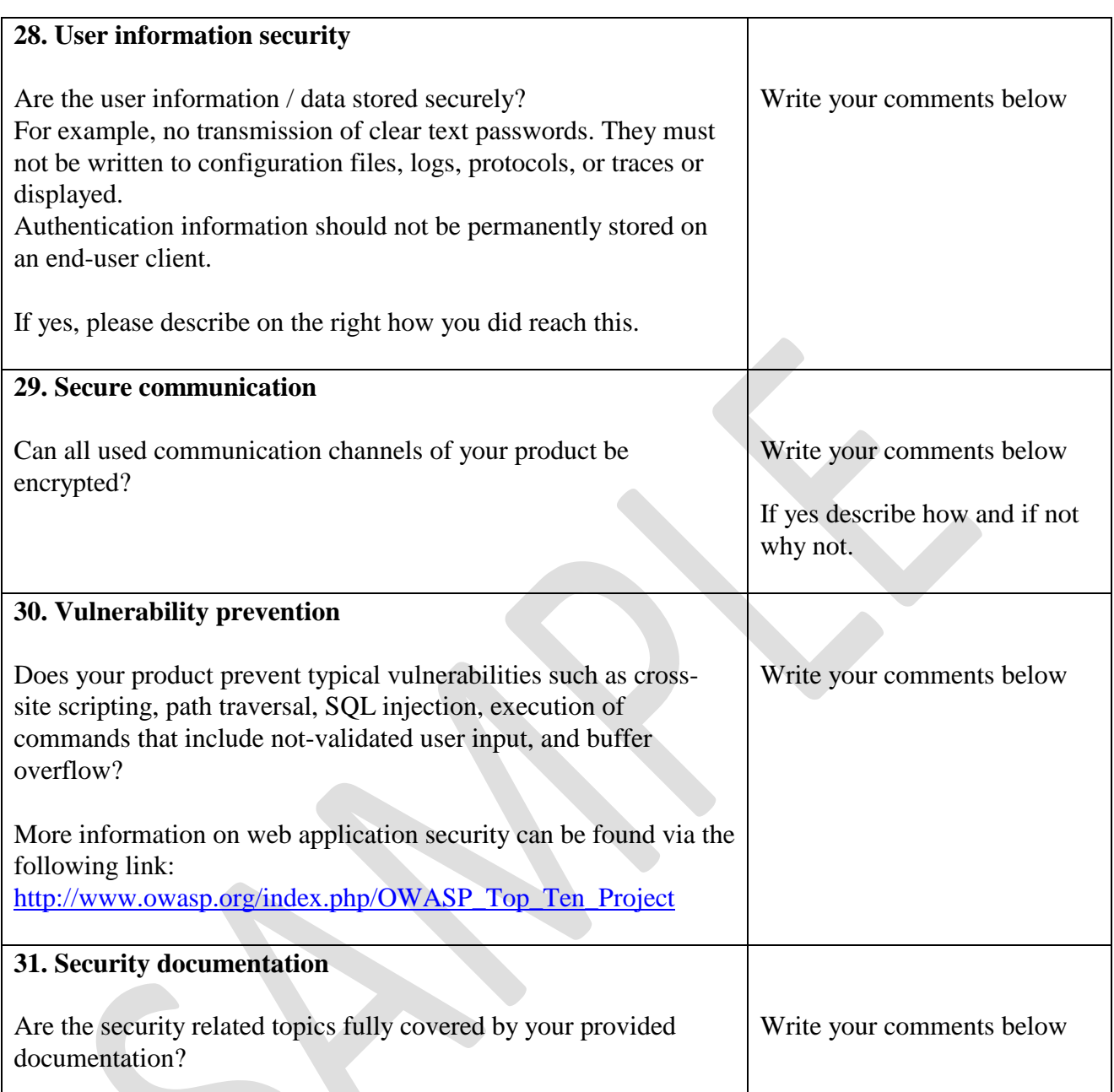

#### **SAP-AG**

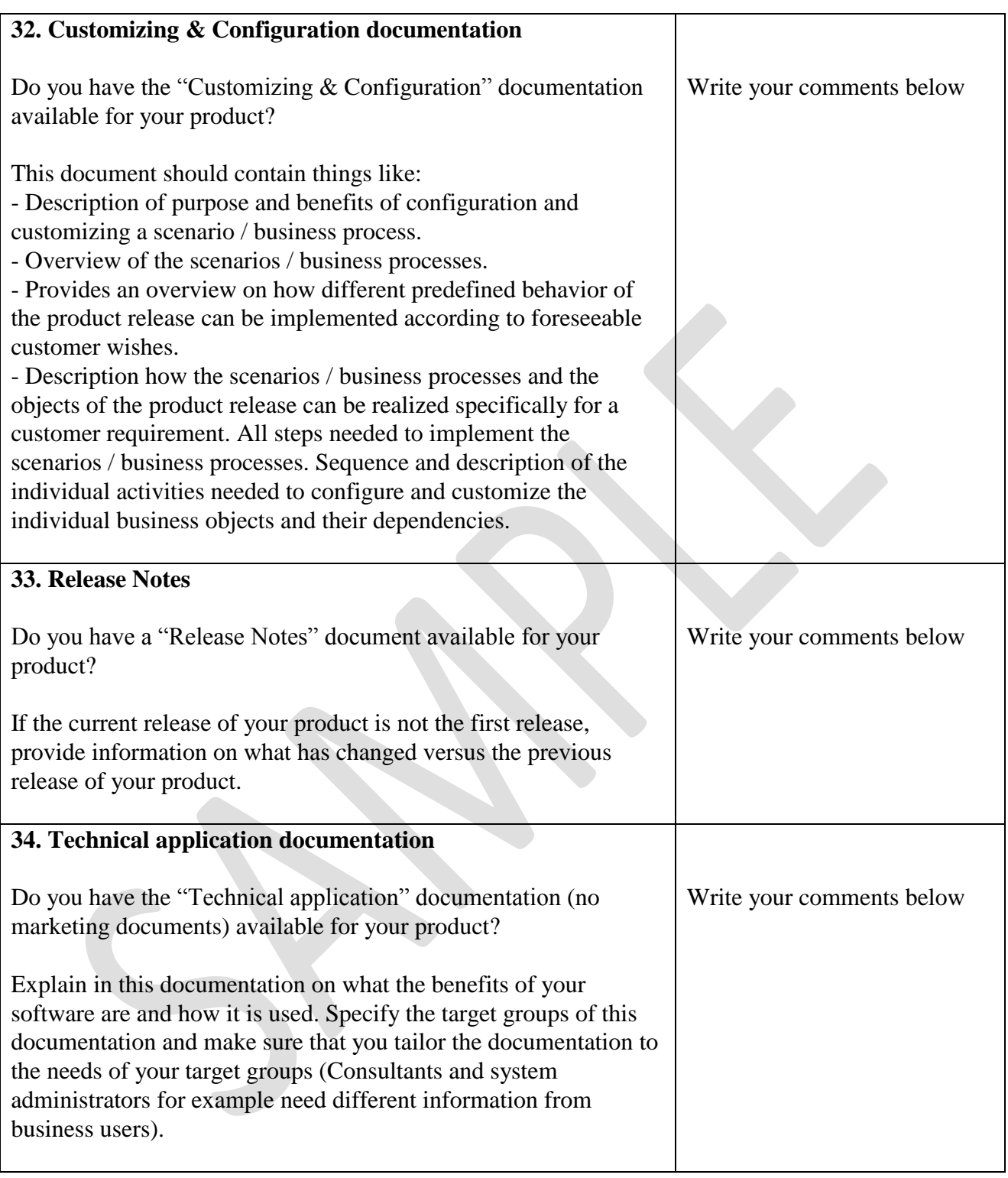

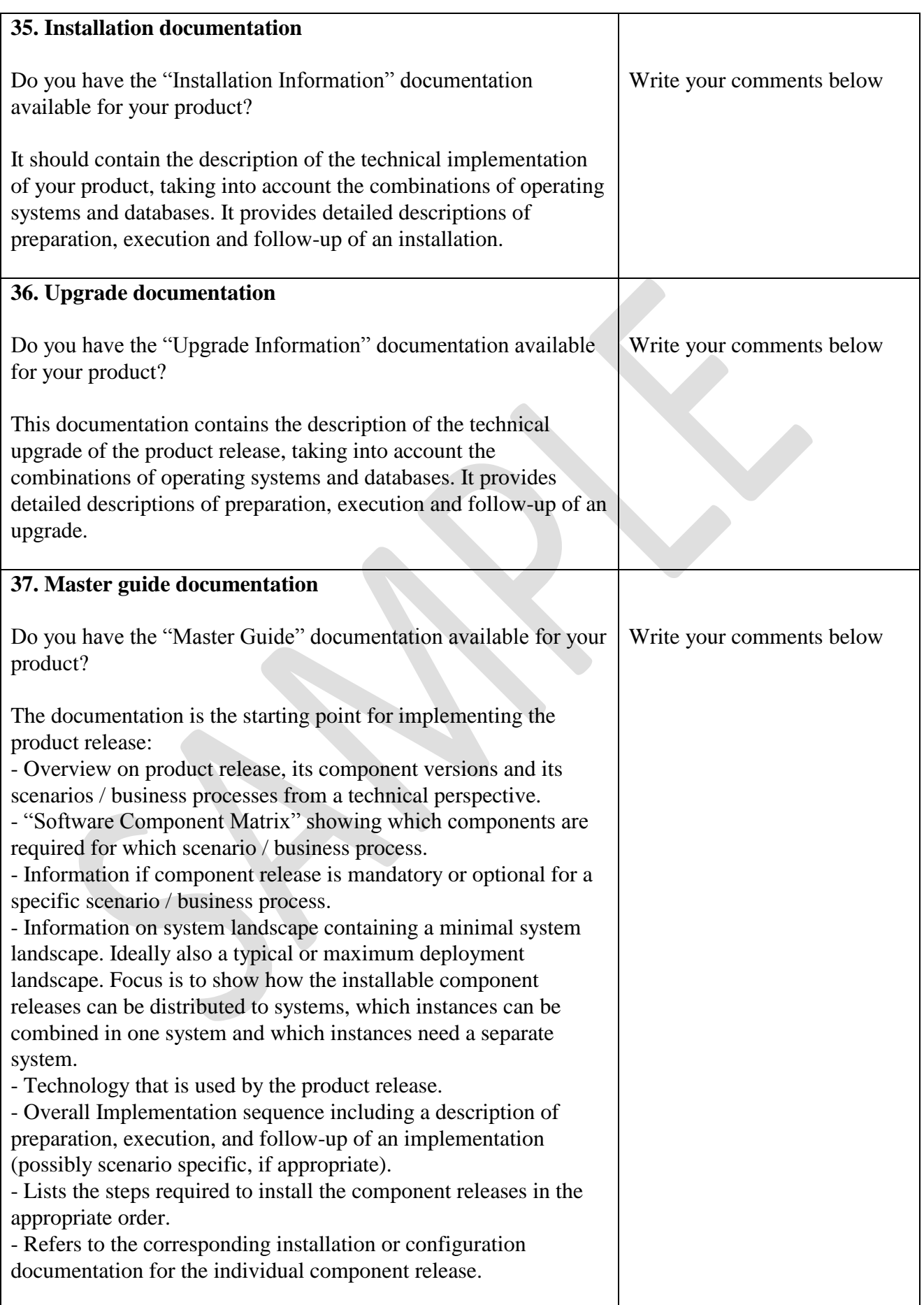

**SAP ICC** JAVA-EE-NW 7.2 Technical Product Profile October 2010 Version 1.0 27

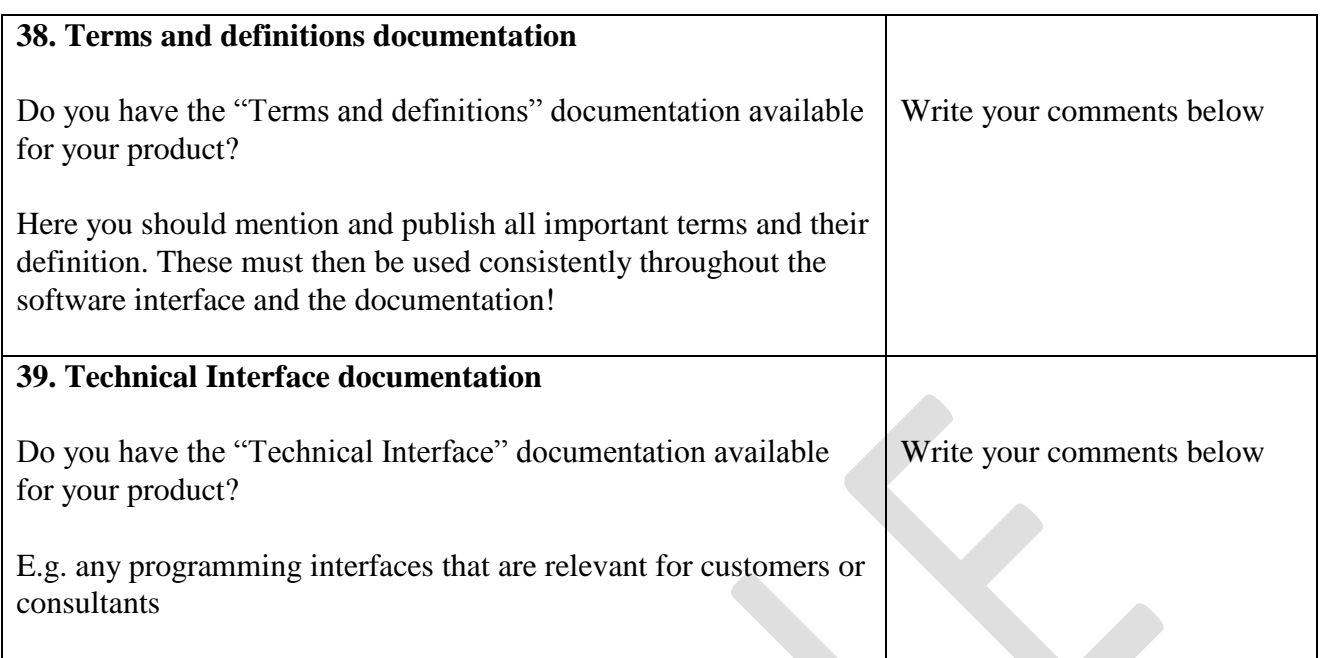

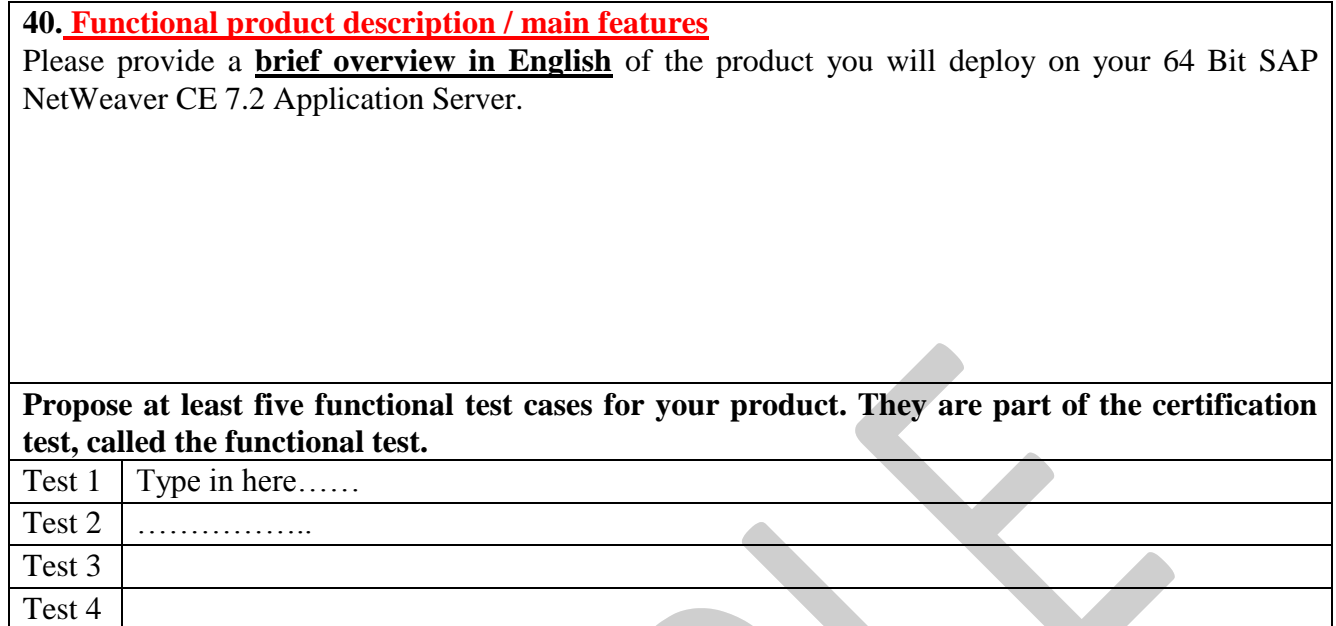

41. **Product error handling and logging description**

Test 5

Please provide a **brief overview in English** of how error handling and logging of your J2EE / EE 5 product are conducted once your J2EE / EE 5 application has been deployed on your 64 Bit SAP NetWeaver CE 7.2 Application Server.

**Propose at least five error and logging test cases for your product. They are part of the certification test, called the error and logging functional test. The test cases will be verified using the [SAP NetWeaver Administrator](http://help.sap.com/saphelp_nwce72/helpdata/en/49/49b19720cc3b5be10000000a42189b/frameset.htm) (NWA) tool.**

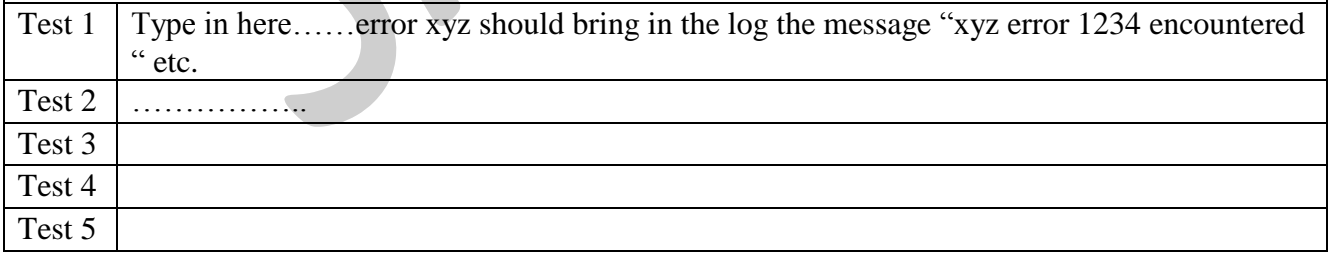